## **Connexion à Colibri Collège Trianon**

Pour vous connecter à Colibri, vous devrez vous rendre sur le site du collège. Pour cela rentrez l'URL http://site.ac-martinique.fr/clgtrianon dans votre navigateur préféré. (Voir résultat ci-dessous)

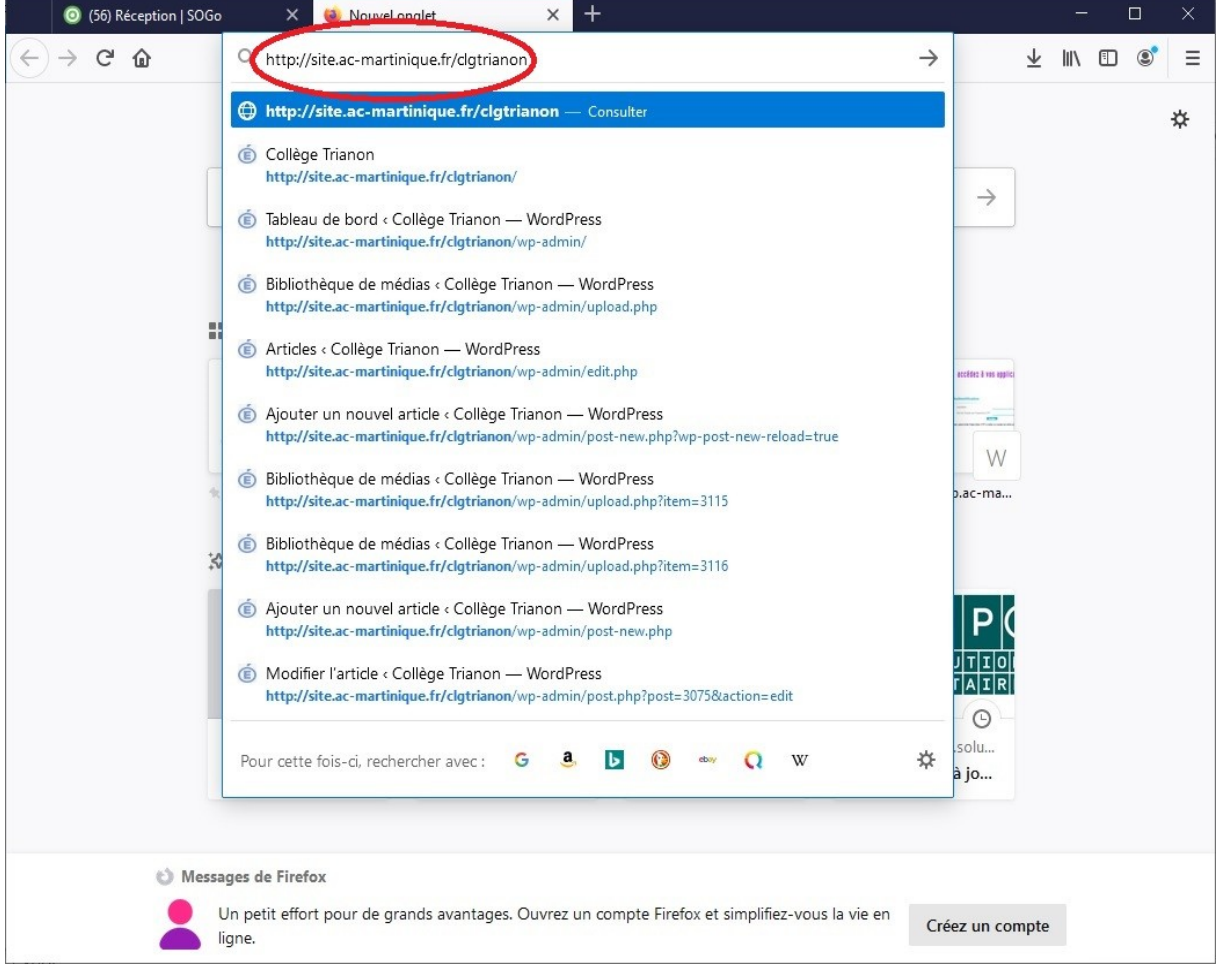

Une fois l'URL saisie appuyez sur la touche Entrée, vous vous retrouverez sur le site du collège. C'est sur l'image Colibri du panneau de droite que vous devrez cliquer pour accéder à Colibri. (Voir résultat ci-dessous)

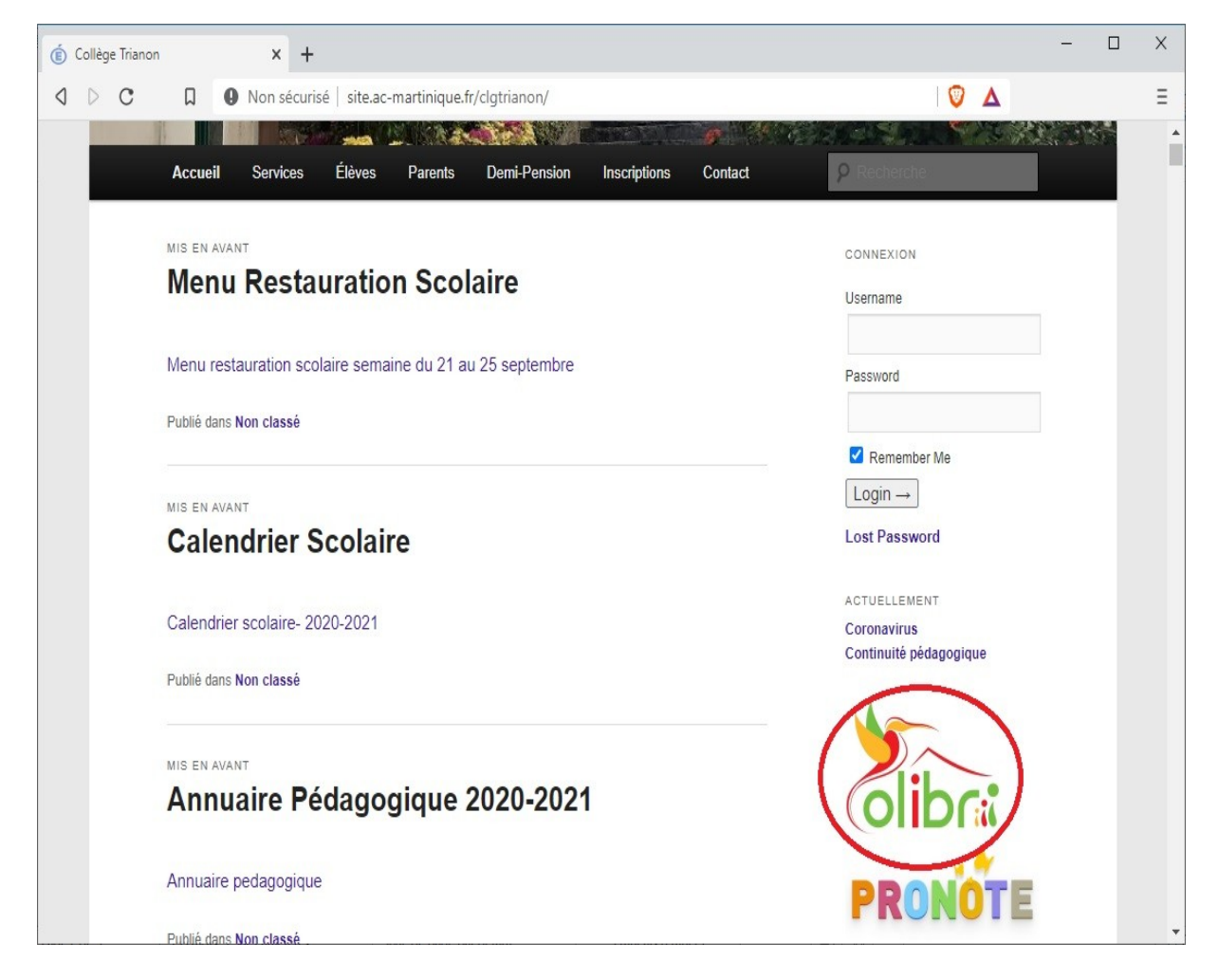

Après avoir cliqué sur l'image Colibri vous obtiendrez la page de connexion de Colibri. Vous serez invité à rentrer votre identifiant et votre mot de passe. Lors d'une première connexion il vous sera demandé de personnaliser votre mot de passe que vous devrez garder précieusement (Voir résultat ci-dessous)

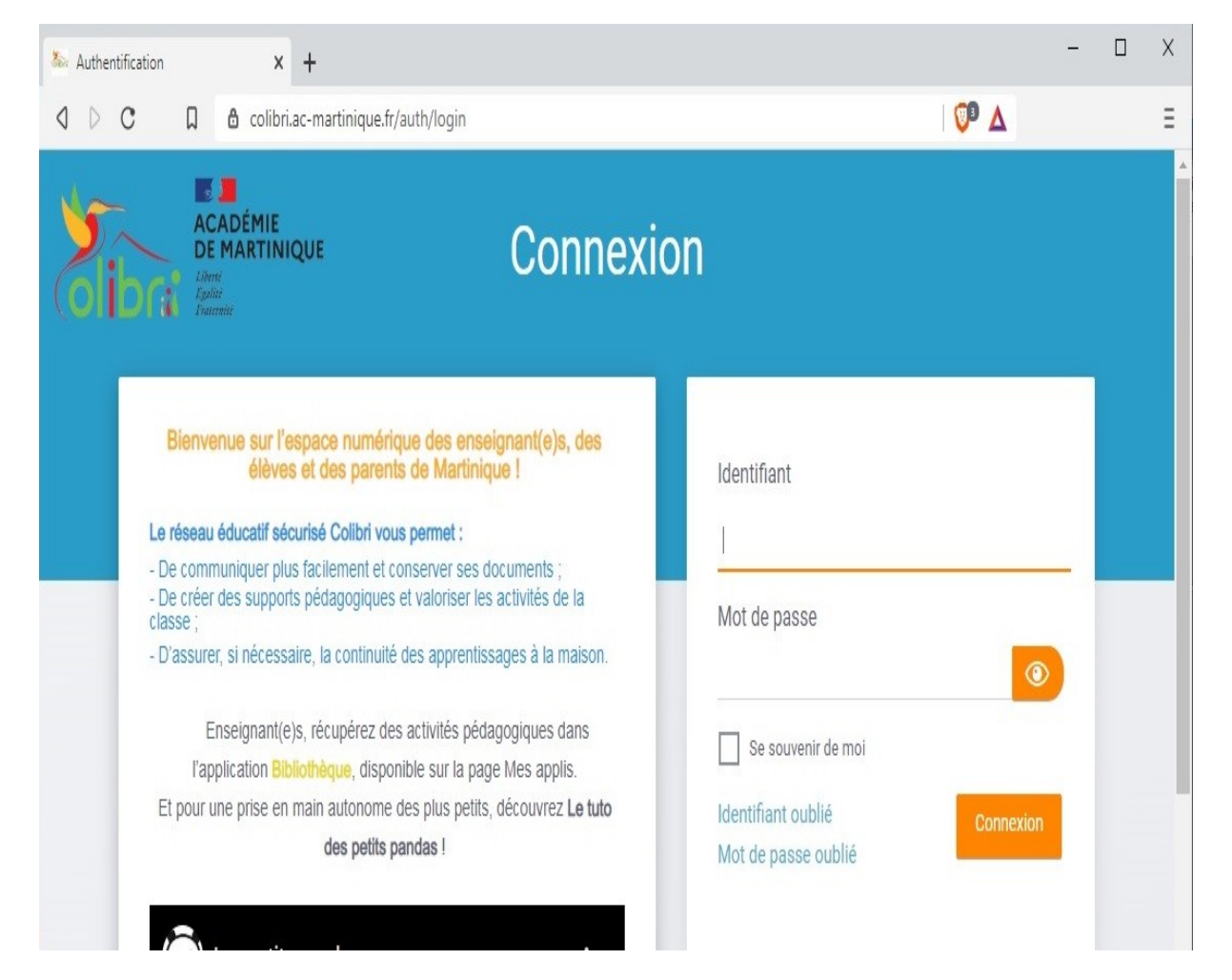

Si tout se passe bien vous serez connecté à Colibri. Pour accéder à toutes les applications vous devrez cliquer sur les petits carrés à droite de la maison. (Voir résultat ci-dessous)

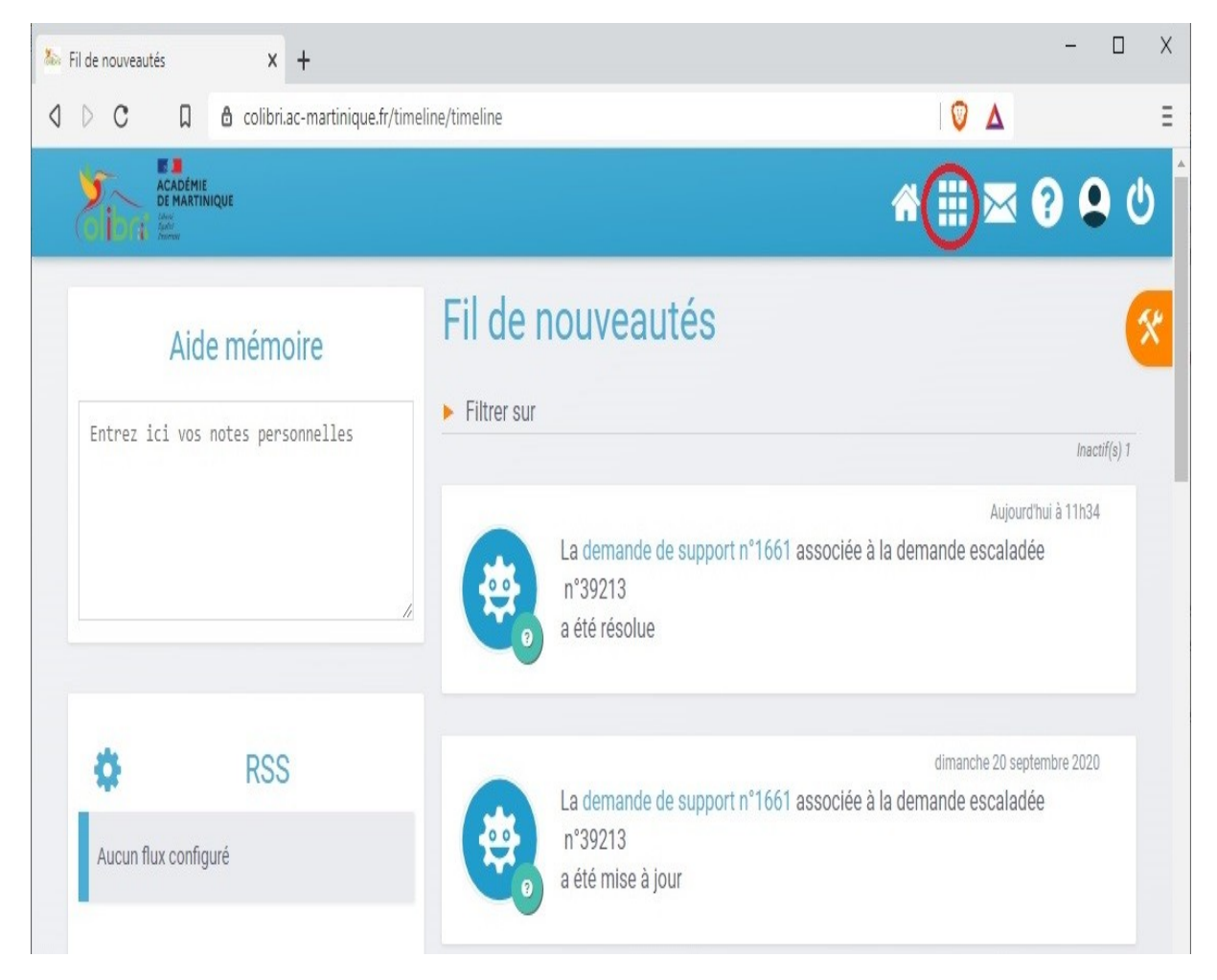

Après avoir cliqué sur les petits carrés vous obtiendrez la liste des applications. Privilégiez l'utilisation de Colibri pour accéder à toutes les applications du collège notamment Pronote. (Voir résultat cidessous)

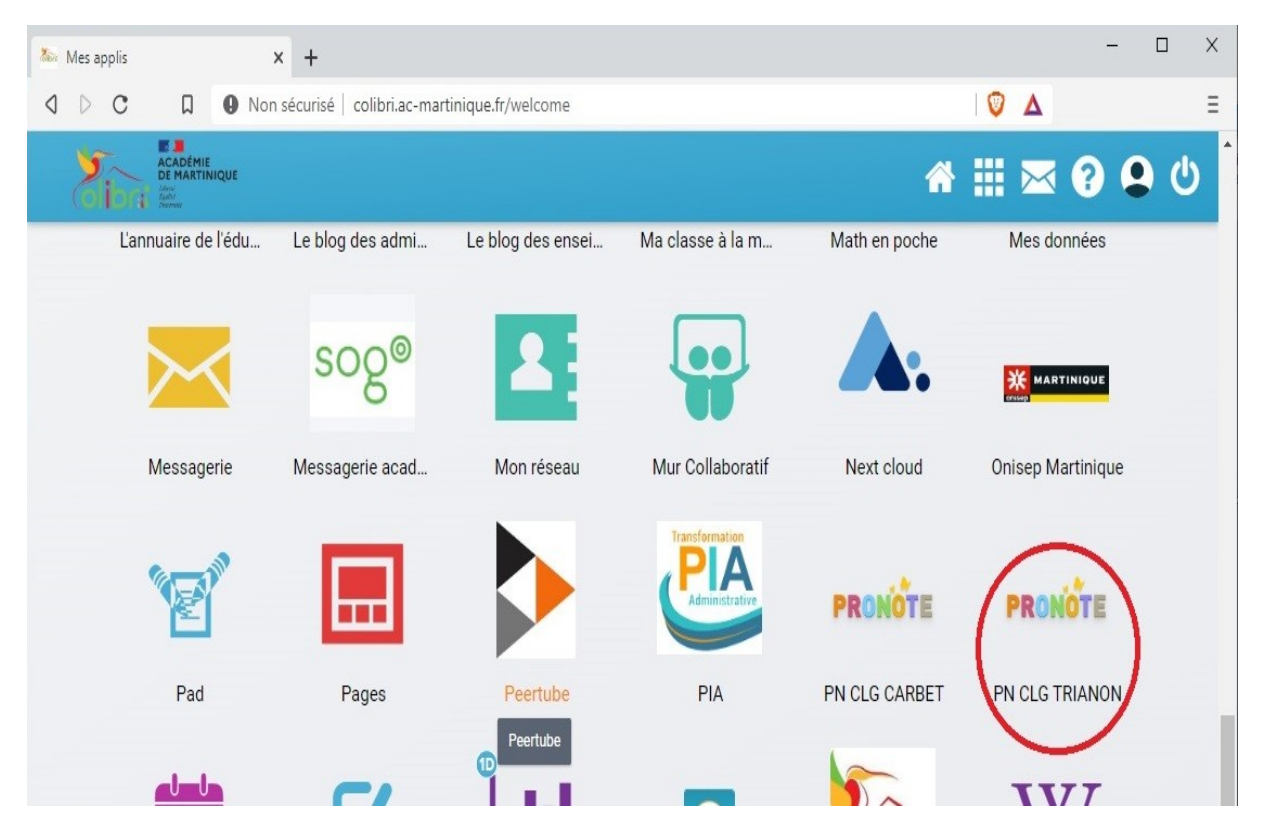

La liaison entre Pronote et Colibri étant effective vous n'aurez pas besoin de vous identifier une nouvelle fois sur Pronote pour y accéder.